# Configuratie van Time-out bij inactiviteitsessie op SX500 Series stapelbare switches  $\overline{\phantom{a}}$

## Doel

De sessie timeout specificeert de hoeveelheid tijd die een sessie kan blijven draaien voordat de server de sessie automatisch beëindigt. De gebruiker moet dan opnieuw inloggen om de gewenste sessies opnieuw te bevestigen. Dit wordt hoofdzakelijk gebruikt voor veiligheidsdoeleinden.

Dit artikel legt uit hoe u de inactiviteitstimer van de sessie op de SX500 Series Stackableswitches kunt configureren.

### Toepasselijke apparaten

• SX500 Series Stackable-switches

### **Softwareversie**

● 1.3.0.62

## Configuratie van Time-out bij inactiviteitensessie

Stap 1. Meld u aan bij het programma voor webconfiguratie en kies Beheerder > Uitgebreide sessie. De pagina Time-out bij inactiviteitsessie wordt geopend:

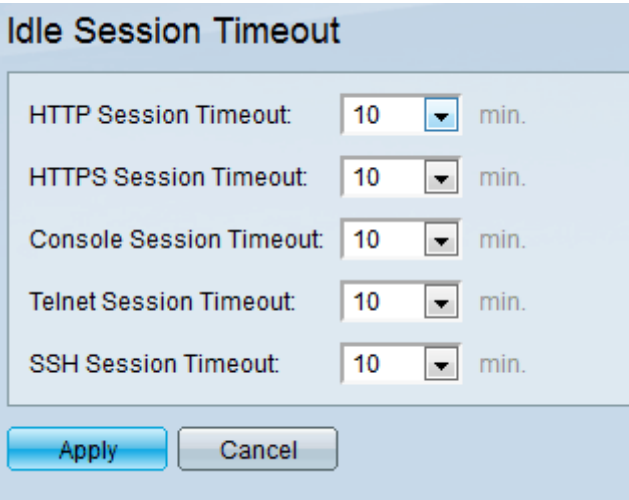

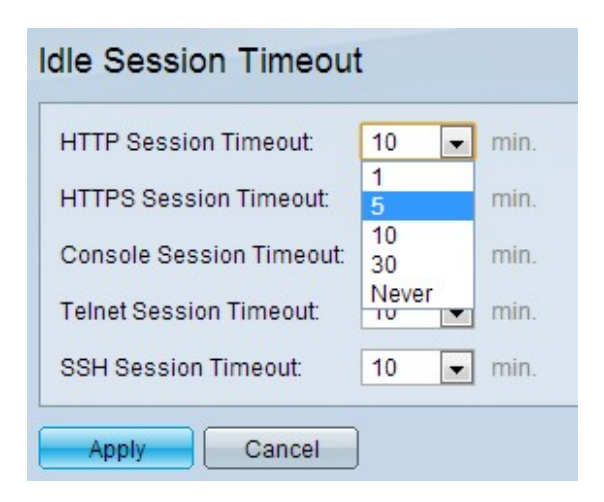

Stap 2. Kies de gewenste tijdelijke oplossing (in minuten) voor elke sessie van de vervolgkeuzelijst HTTP-sessie. Hiermee specificeert u de tijd die de HTTP-sessie kan blijven draaien voordat de sessie automatisch wordt beëindigd. Een HTTP-sessie is er een wanneer de GUI van een web browser wordt benaderd.

Stap 3. Kies de gewenste tijdelijke oplossing (in minuten) voor elke sessie van de vervolgkeuzelijst Time-out voor HTTPS-sessie. Hiermee wordt aangegeven hoeveel tijd de HTTPS-sessie kan blijven draaien voordat de sessie automatisch wordt beëindigd. Een HTTPS-sessie is hetzelfde als HTTP maar op een beveiligde manier. De communicatie is versleuteld vergeleken met de gewone tekst in HTTP.

Stap 4. Kies de gewenste tijdelijke oplossing (in minuten) voor elke sessie van de vervolgkeuzelijst Time-outoplossing voor console-sessie. Hiermee specificeert u de tijd die de console-sessie kan blijven gebruiken voordat de sessie automatisch wordt beëindigd. Een console sessie is er een wanneer je toegang hebt tot het apparaat via console-terminal.

Stap 5. Kies de gewenste tijdelijke oplossing (in minuten) voor elke sessie van de vervolgkeuzelijst Eindtijd-out van telnet. Hiermee specificeert u de hoeveelheid tijd die de Telnet-sessie kan blijven gebruiken voordat de sessie automatisch wordt beëindigd. Een Telnet-sessie is er een wanneer u bij het telnet-protocol extern op het apparaat inlogt.

Stap 6. Kies de gewenste tijdelijke oplossing (in minuten) voor elke sessie uit de vervolgkeuzelijst Time-out bij SSH-sessie. Hiermee wordt aangegeven hoeveel tijd de SSHsessie kan blijven draaien voordat de sessie automatisch wordt beëindigd. Een SSH (Secure Shell)-sessie is er een wanneer u extern via het SSH-protocol inlogt bij het apparaat.

Opmerking: De standaard tijd voor alle sessies is 10 minuten. De waarde Nooit voor een sessie geeft aan dat de tijd niet van toepassing is voor de sessie. De sessie blijft constant verbonden met zijn server ongeacht de inactiviteit ervan.

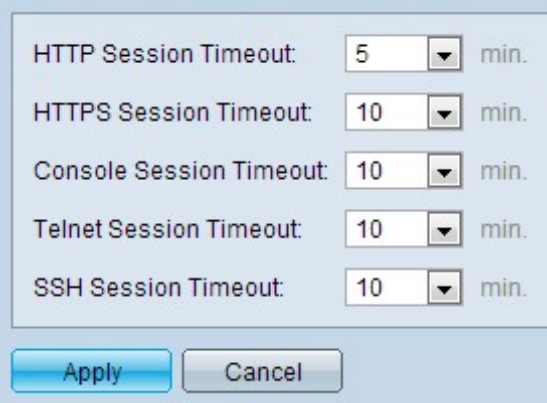

Stap 7. Klik op Toepassen.